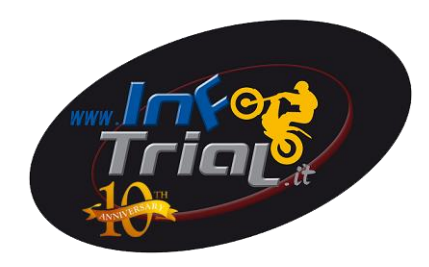

## *Guida per Recupero e/o cambio password portale SIGMA FMI*

Digitare

<http://sigma.federmoto.it/>

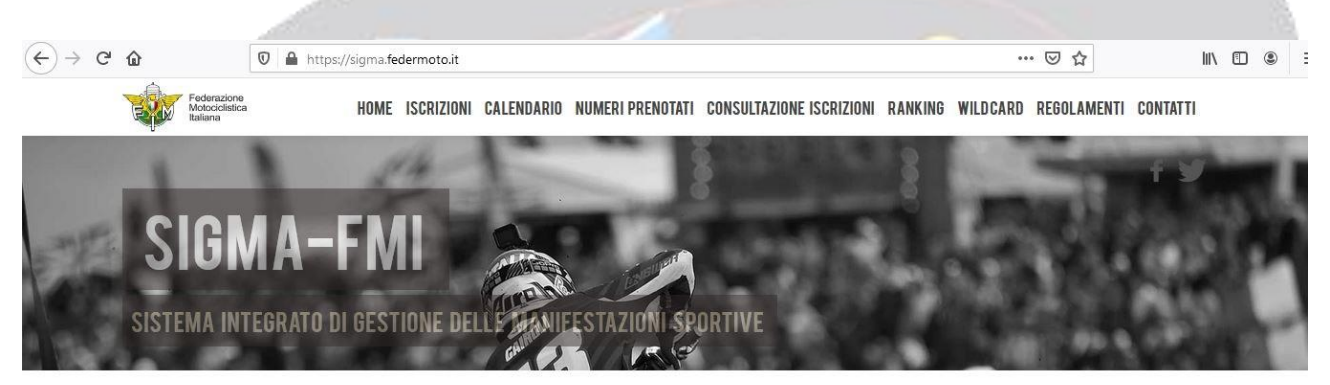

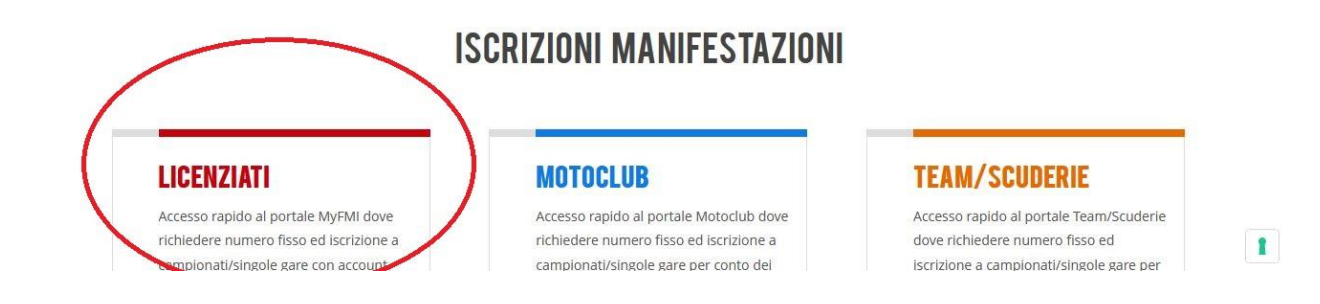

## Selezionare LICENZIATI e cliccare su LOGIN

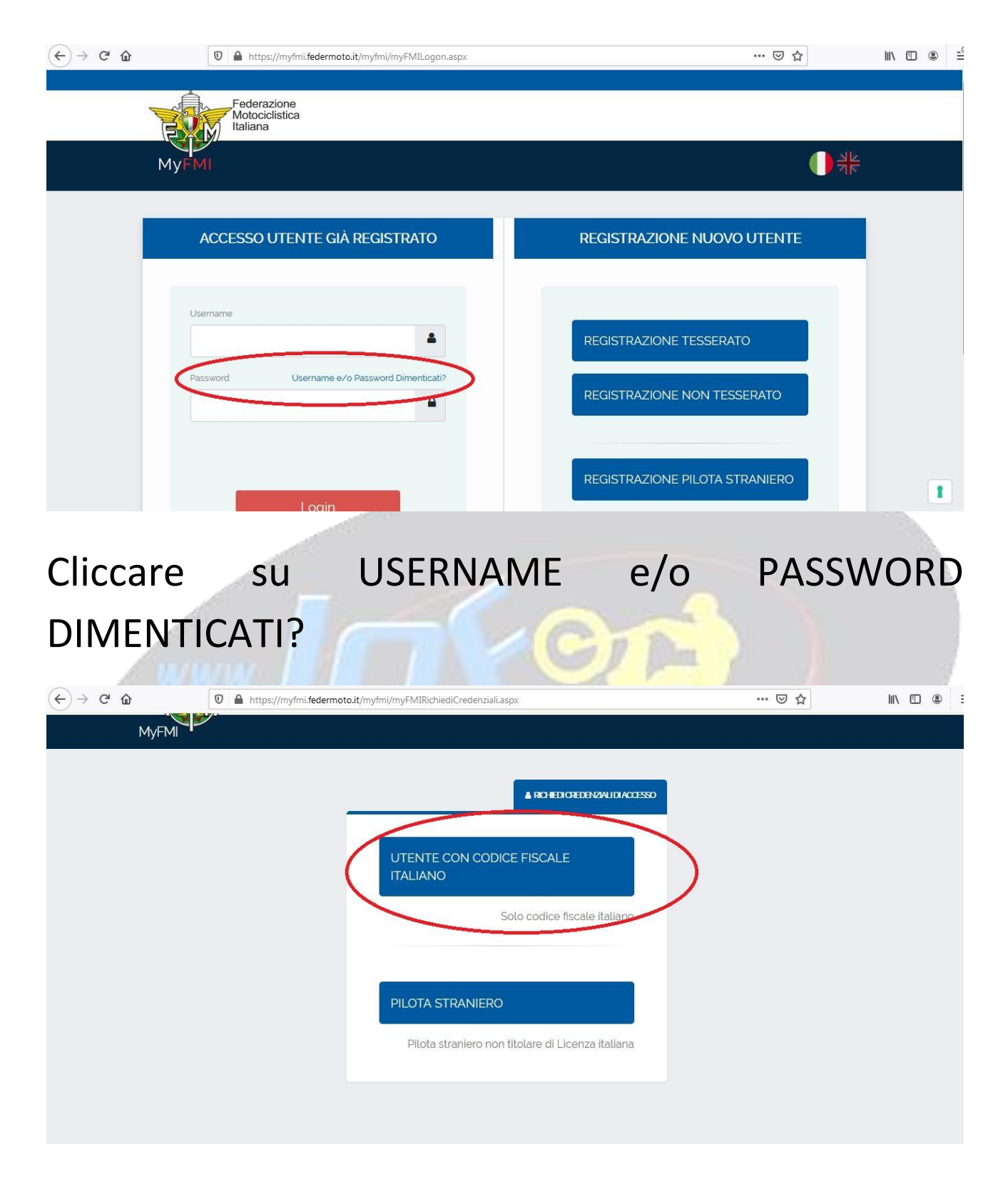

## Cliccare UTENTE CON CODICE FISCALE ITALIANO

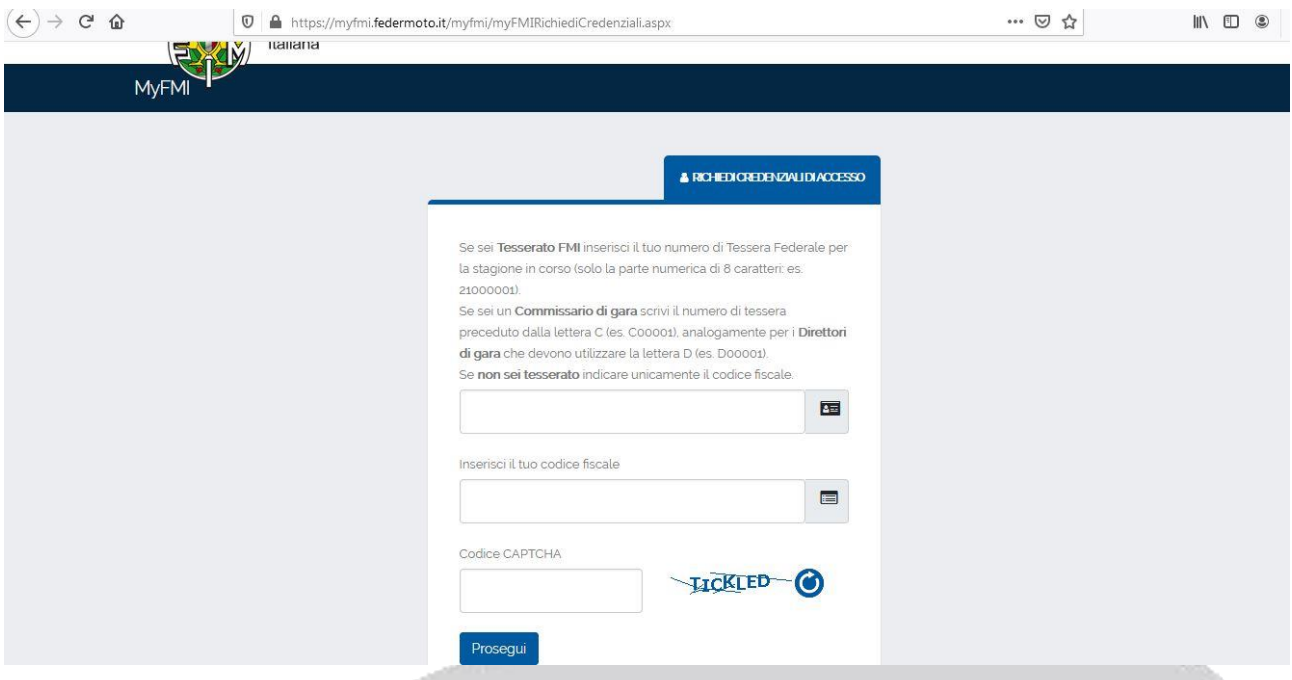

- Inserire nella prima riga il NUMERO DELLA **TESSERA** 

SE NON LO SI HA VERIFICARE LA VOSTRA E-MAIL e CERCARE "BENVENUTO NEL MONDO FMI"

- Inserire nella seconda riga il CODICE FISCALE
- Inserire nella terza riga il CODICE CAPTCHA che trovate a fianco
- <sup>4</sup> Data: Oggi

myfmi-notify@federmoto.it

Recupero credenziali

mercoledi 15/03/2023 20... 12 KB

Riceverete mail da [myfmi-notify@federmoto.it](mailto:myfmi-notify@federmoto.it)

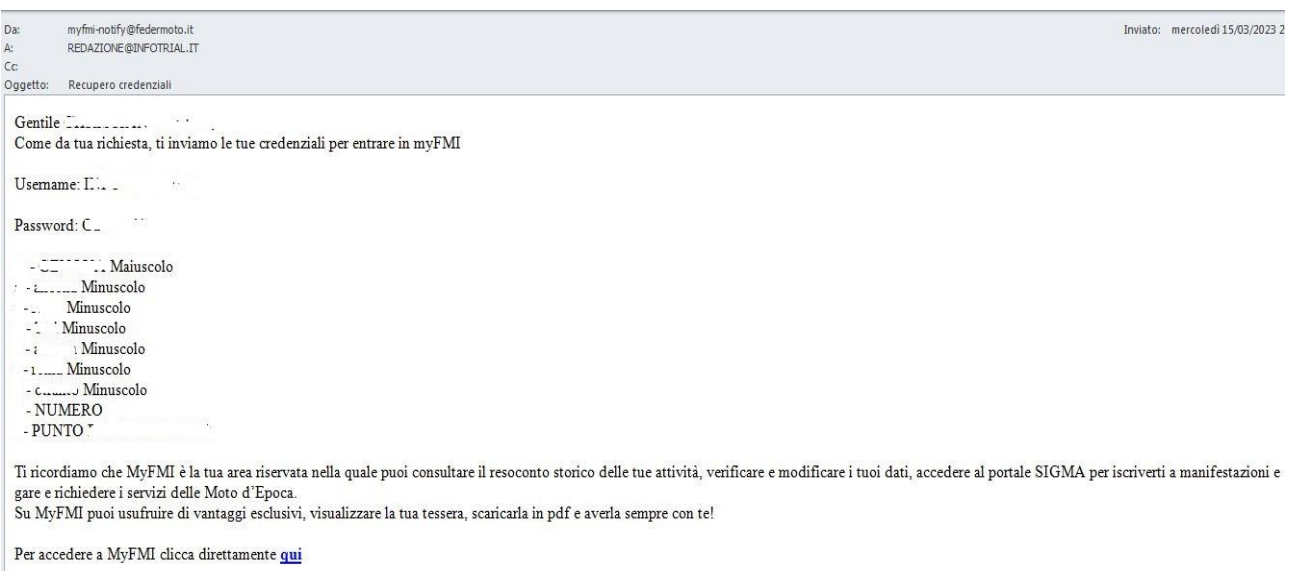

## Apritela e troverete USERNAME e PASSWORD

IMPORTANTE!

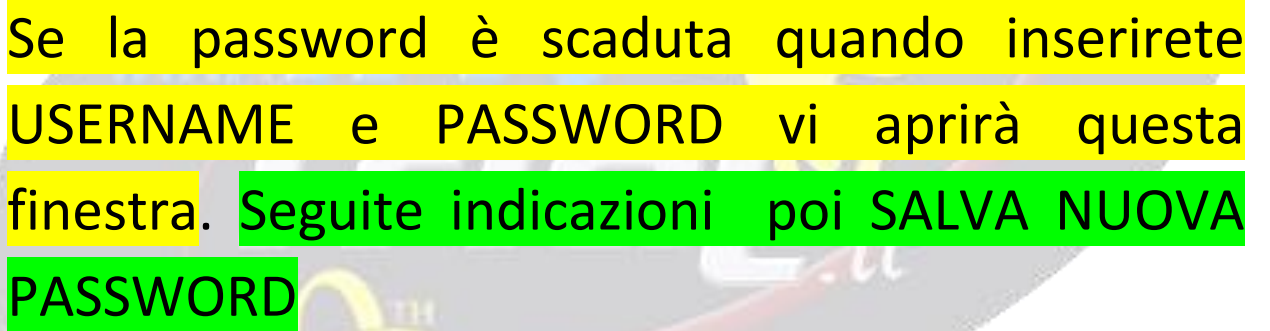

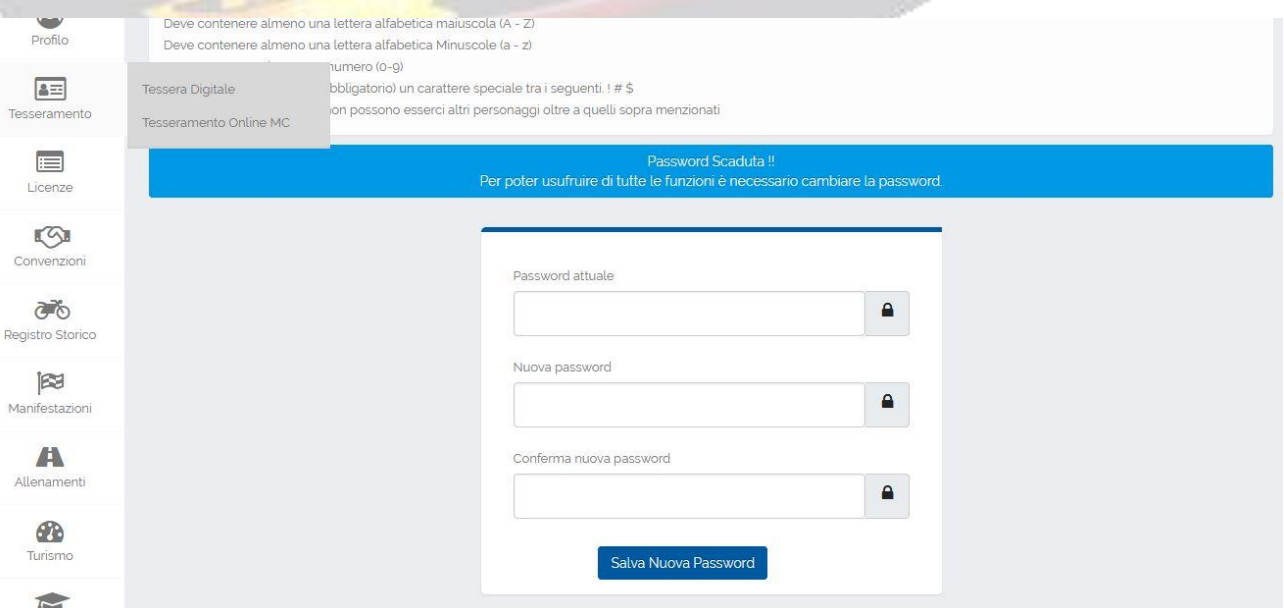